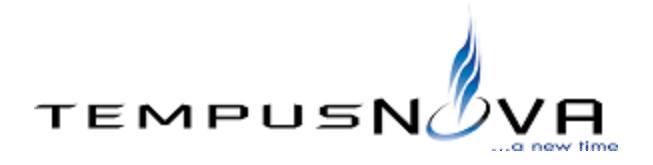

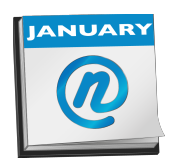

## **novaConnect™**

novaConnect synchronizes Free/Busy information between Google and Lotus Notes which enables Free/Busy lookups between Lotus Notes users and Google Apps users.

The tool comprises of two agents and one profile form/document. The "Incoming" agent manages Free/Busy lookups from Google to Notes; the "Outgoing" agent manages requests from Notes to Google. novaConnect operates in all server environments but must reside on a Windows Server.

## **Prerequisites**

- Windows 2003 Server SP2 or Higher. Virtual machines are supported.
- Microsoft Core XML Services 6.0.
- $\bullet$  Lotus Notes/Domino versions 6.5.x 8.5.x
- Domino server must have IBM's unlimited jurisdiction policy files for the Java Cryptography Extension (JCE) on the server. You may download these files from: [http://www.ibm.com/developerworks/java/jdk/security/index.html](http://www.google.com/url?q=http%3A%2F%2Fwww.ibm.com%2Fdeveloperworks%2Fjava%2Fjdk%2Fsecurity%2Findex.html&sa=D&sntz=1&usg=AFQjCNFO8i4-HzaL5exVD6jhlxlixBxIJA)
- The Scheduler task must be running.
- Proxies are supported. Proxies requiring credentials are not supported.
- An ADMIN ID or a Notes Admin capable of signing the database.
- Ensure the Domino server has port 80 enabled (or 443 if the client requires SSL) and the HTTP task is running.
- Server that houses the novaConnect tool must be part of the "Trusted Server" field in your server document.
- Timeout period in server document, under Internet protocols/Domino Web Engine/Web agents and web services section, must be set to something other than "0" which denotes no timeout. Typically 10 seconds will suffice.
- Free/Busy interactions in your current Notes environment must be functional.
- The server where novaConnect resides must allow Anonymous Access. The Web Service (Incoming) calls a Notes agent via URL.
- Ensure users from within your domain can open a browser and hit the database via a URL.
- Ensure the Domino server where novaConnect resides has server access to all mail servers. Server connection documents may be needed depending on your architecture.
- Ensure the server is listed as a trusted server in your Domino domain (Server Document/Security/Trusted Servers). Typically clients will add the Domino server to the LocalDomainServers group and then add the LocalDomainServers group to the Trusted Servers field in the Server document.
- We suggest you run the agent a single time and scan your Log.nsf file ensuring no errors are logged. If you notice 403 errors for specific users, you will need to adjust their calendar sharing to allow sharing of Free/Busy data.

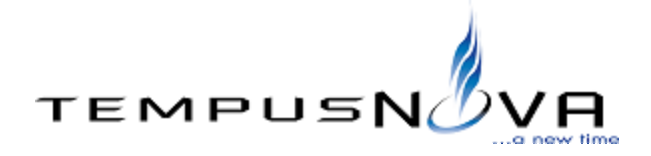

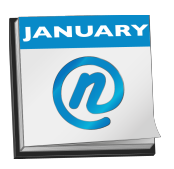

- If the client is forwarding mail, make sure they are using a Mail Rule and not entering a Forwarding Address in Person documents. In Notes, if you add a Forwarding address in the person document all BusyTime updates stop (this is a Notes function not a function of this tool).
- Ensure that all Notes Calendars that will be sharing Free/Busy data are set to share availability.
- YOU MUST ENSURE all appropriate Time Zone docs list the proper GMT Offset. If your organization has employees in Denver for example, please ensure the America/Denver listing is set to GMT-7 if in DST or whatever the appropriate value is.
- Does novaConnect reside in a different domain than your mail servers? Then you must create an Adjacent Domain Document (Admin Configuration/Messaging/Domains). Create the document on the server where novaConnect resides. Then add the Domain that contains the mail servers you are trying to reach. Also from the Calendar tab, enter the name of a HUB mail server that resides within the mail domain you are trying to reach.